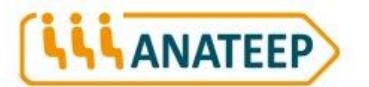

## « IL EST OÙ LE DANGER ? »

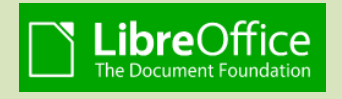

Pour utiliser le jeu, il faut avoir « LibreOffice » sur son ordinateur : une suite bureautique libre et gratuite téléchargeable à *[https://fr.libreoffice.org](https://fr.libreoffice.org/)*.

Cet outil s'adresse aux jeunes élèves du cycle 3, à des enfants de 9 à 12 ans environ. Il est composé de 3 tableaux :

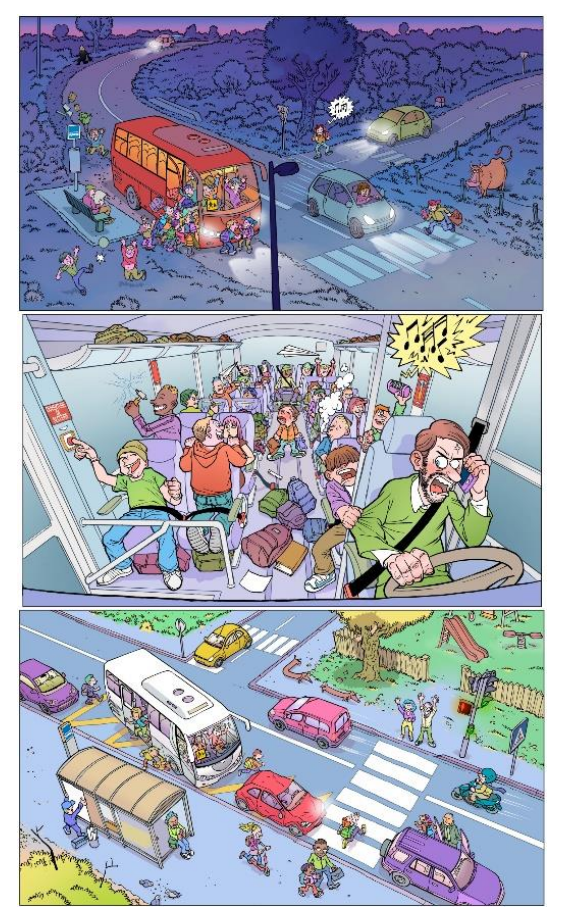

Il consiste à trouver des erreurs (des situations dangereuses), 29 au total.

Il n'y a pas d'ordre préférentiel pour l'utilisation des 3 tableaux.

Il est préférable de l'utiliser avec le groupe classe, l'enseignant jouant le rôle d'animateur.

Le fichier DANGER-le-jeu.zip téléchargé comprend 5 fichiers :

• DANGER-fiche.pdf, quelques explications sur le jeu,

*N.B. : Pour l'impression de cette fiche, si votre imprimante le permet, choisissez une impression recto/verso en retournant les pages sur le petit côté. Vous obtiendrez ainsi un petit livret de 8 pages au format A5.*

- DANGER-le-jeu.odp, jeu avec les trois tableaux,
- DANGER-le-matin.odp, jeu avec le seul tableau du matin,
- DANGER-dans-le-car.odp, jeu avec le seul tableau dans le car,
- DANGER-le-retour.odp, jeu avec le seul tableau du retour.

Dans le diaporama composé des trois tableaux, il y a la possibilité de passer à la scène suivante par le clic sur la flèche au bas et à droite de l'image. Possibilité utile et utilisable lorsque toutes les erreurs d'une scène ont été trouvées ou bien lorsque l'animateur veut étudier une autre scène.

Les enfants observent la scène. Lorsque l'un d'eux a trouvé une erreur, il vient la montrer et explique pourquoi c'est une erreur.

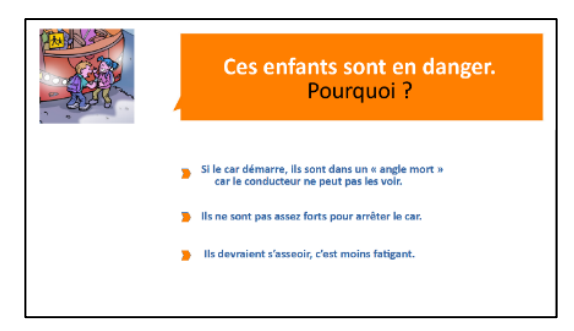

Il clique alors sur l'erreur et apparaît une question : « Cet enfant est en danger. Pourquoi ? » (ou bien « Ces enfants sont en danger. Pourquoi ? »)

Trois réponses sont proposées. L'enfant doit lire à haute voix les trois réponses proposées et en choisir une.

Il clique sur sa proposition de réponse.

2 possibilités s'offrent alors à lui :

- La réponse est bonne et c'est « GAGNÉ ». L'enfant doit lire la « phrase-conseil » puis il clique sur la flèche « CONTINUER » ; le groupe cherche alors une nouvelle erreur ;
- La réponse est fausse et c'est « PERDU ». L'enfant doit lire la « phrase-conseil » et l'animateur lui demande de faire une nouvelle proposition en cliquant sur la flèche « CONTINUER » puis sur la même erreur que précédemment ; le but est d'arriver à la bonne réponse.

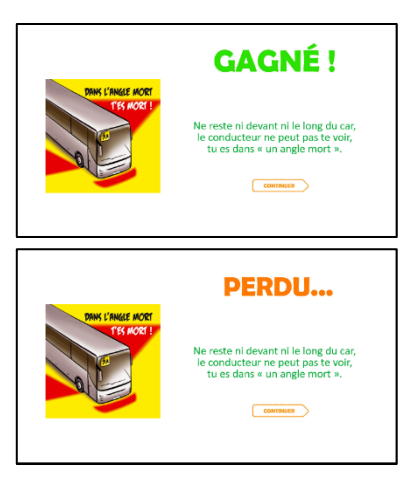

Lorsque la bonne réponse est trouvée, l'animateur peut alors cocher la case sur une grille de contrôle pour éviter de revenir sur des erreurs déjà traitées.

Lorsque toutes les erreurs d'un tableau ont été découvertes, on passe au suivant mais pas forcément à la suite ; une flèche permet d'accéder à la « SCÈNE SUIVANTE ».

On peut également utiliser l'un des diaporamas où l'on n'étudie qu'une seule des trois scènes.

On peut utiliser cet outil de façon individuelle par groupe très restreint, pas plus de 4 enfants. L'animateur, avec sa grille de contrôle, peut alors cocher, pour chacun des enfants, les erreurs trouvées.

On peut imaginer que le gagnant est le premier à avoir trouvé toutes les réponses.

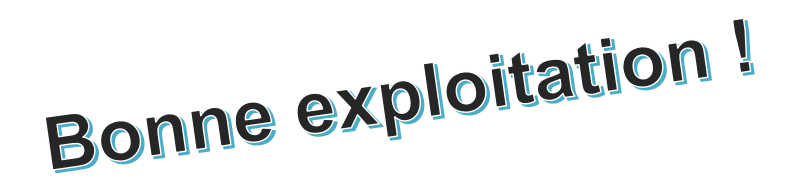

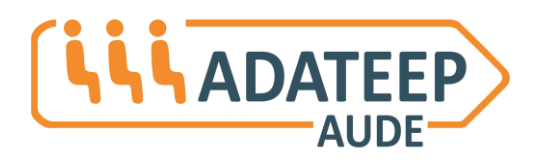

*www.adateep-aude.com www.artej-occitanie.fr*

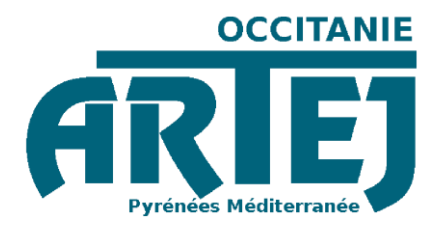